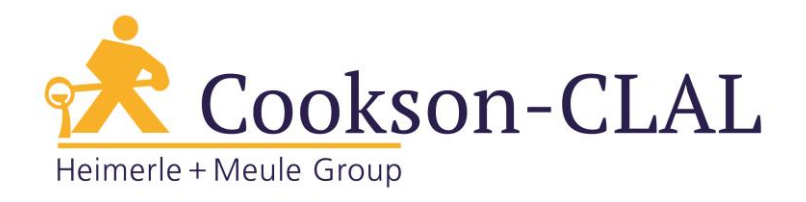

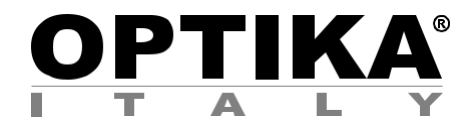

# **Serie SFX/STEREO**

# **MANUEL D'UTILISATION**

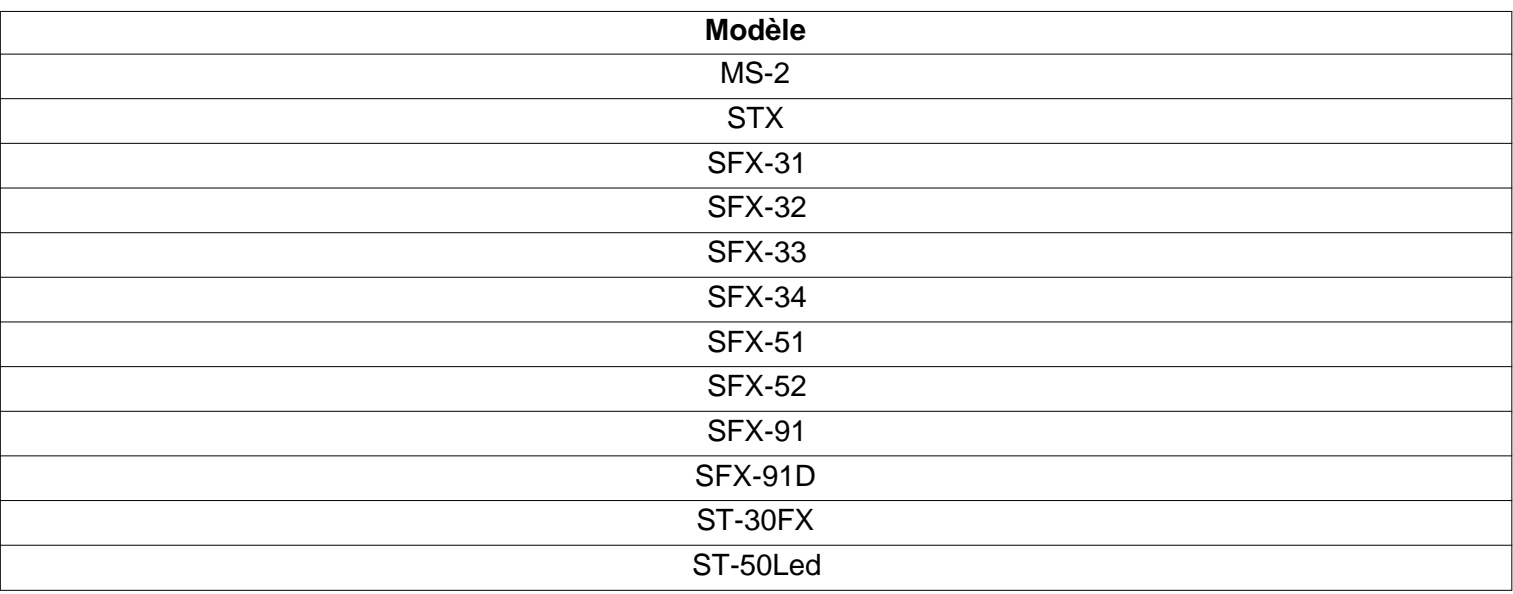

Ver. 2.0 2019

# $\epsilon$

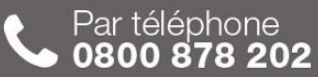

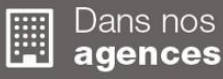

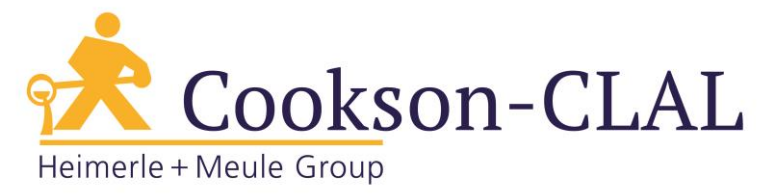

# **Sommaire**

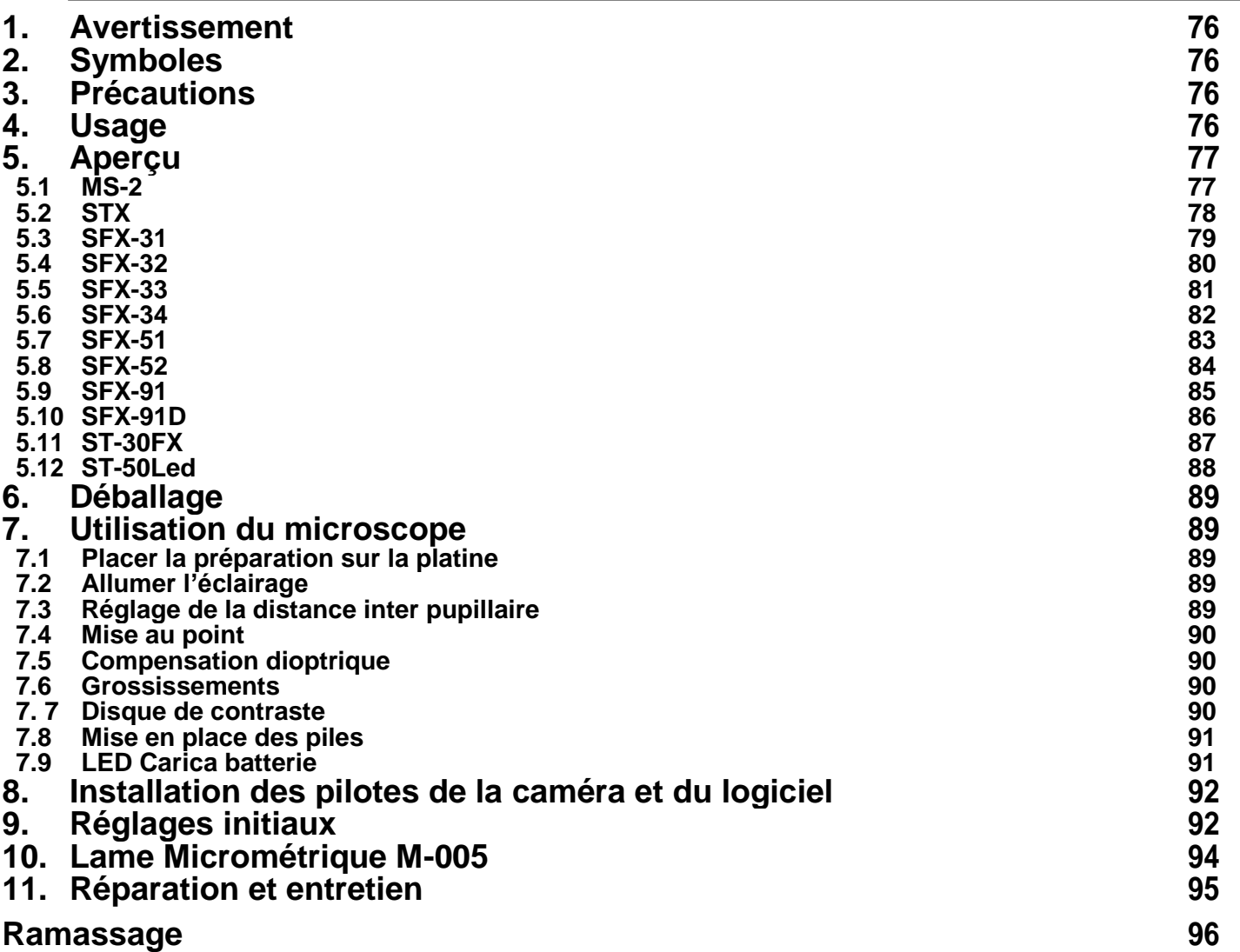

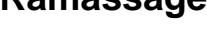

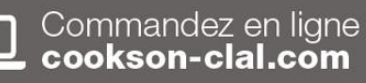

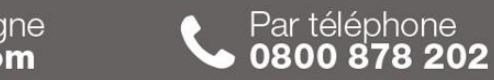

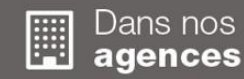

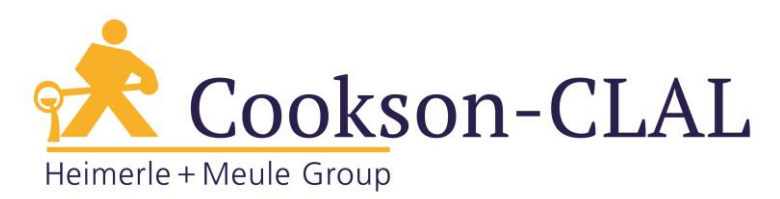

# **1. Avertissement**

Le présent microscope est un appareil scientifique de précision créé pour offrir une durée de vie de plusieurs années avec un niveau d'entretien minimum. Les meilleurs composants optiques et mécaniques ont été utilisés pour sa conception ce qui fond de lui un appareil idéal pour une utilisation journalière.

Ce guide contient des informations importantes sur la sécurité et l'entretien du produit et par conséquent il doit être accessible à tous ceux qui utilisent cet instrument.

Nous déclinons toute responsabilité quant à des utilisations de l'instrument non conformes au présent manuel.

# **2. Symboles**

Le tableau suivant est un glossaire illustré des symboles qui sont utilisés dans ce manuel.

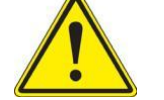

#### **ATTENTION**

Ce symbole indique un risque potentiel et vous avertit de procéder avec prudence.

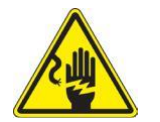

## **CHOC ÉLECTRIQUE**

Ce symbole indique un risque de choc électrique.

# **3. Précautions**

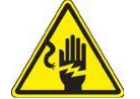

Éviter choc électrique

Avant de connecter le câble d'alimentation au réseau électrique assurez-vous que la tension d'entrée soit compatible avec celle de l'appareil et que l'interrupteur de l'éclairage soit en position arrêt. L'utilisateur devra consulter les normes de sécurités de son pays. L'appareil inclût une étiquette de sécurité C.E. Dans tous les cas, l'utilisateur assume toute responsabilité relative à l'utilisation sûre de l'appareil. Suivre les directives cidessous et lire ce manuel dans son intégralité pour un fonctionnement sûr de l'instrument.

## **4. Usage**

Uniquement pour la recherche. Non destiné à usage thérapeutique ou diagnostique sur animaux ou êtres humains.

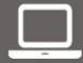

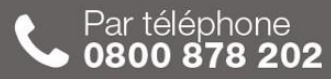

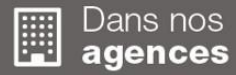

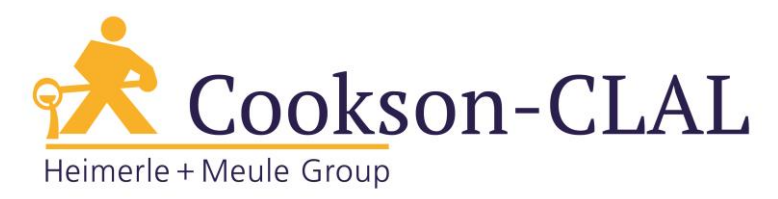

- **5. Aperçu**
- **5.1 MS-2**

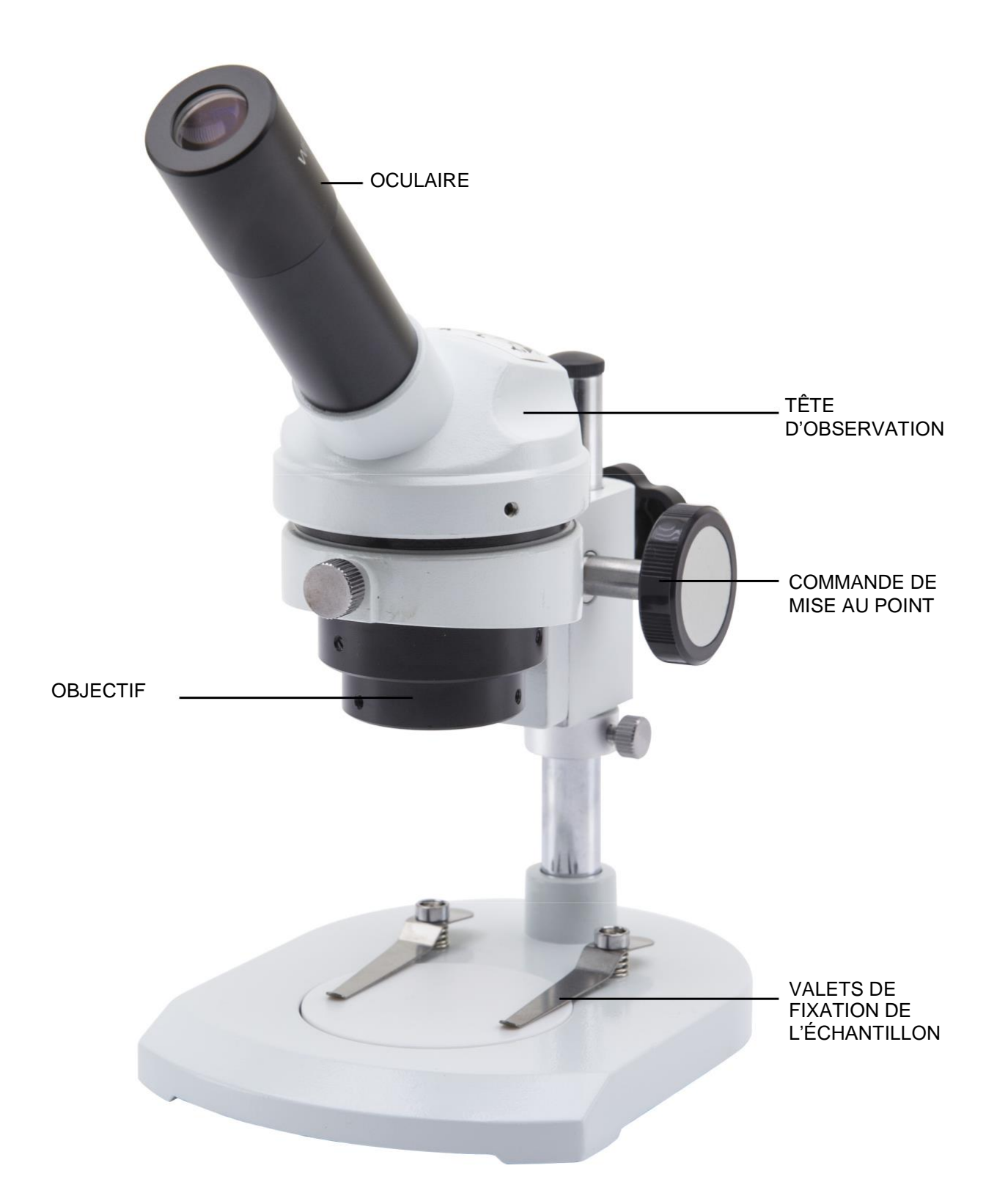

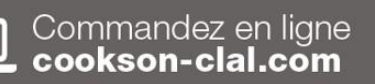

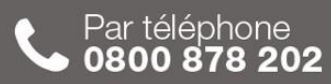

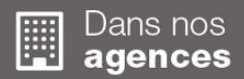

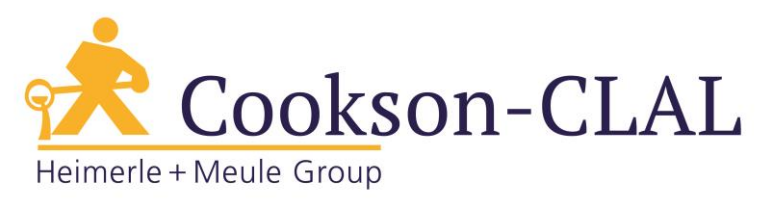

**5.2 STX**

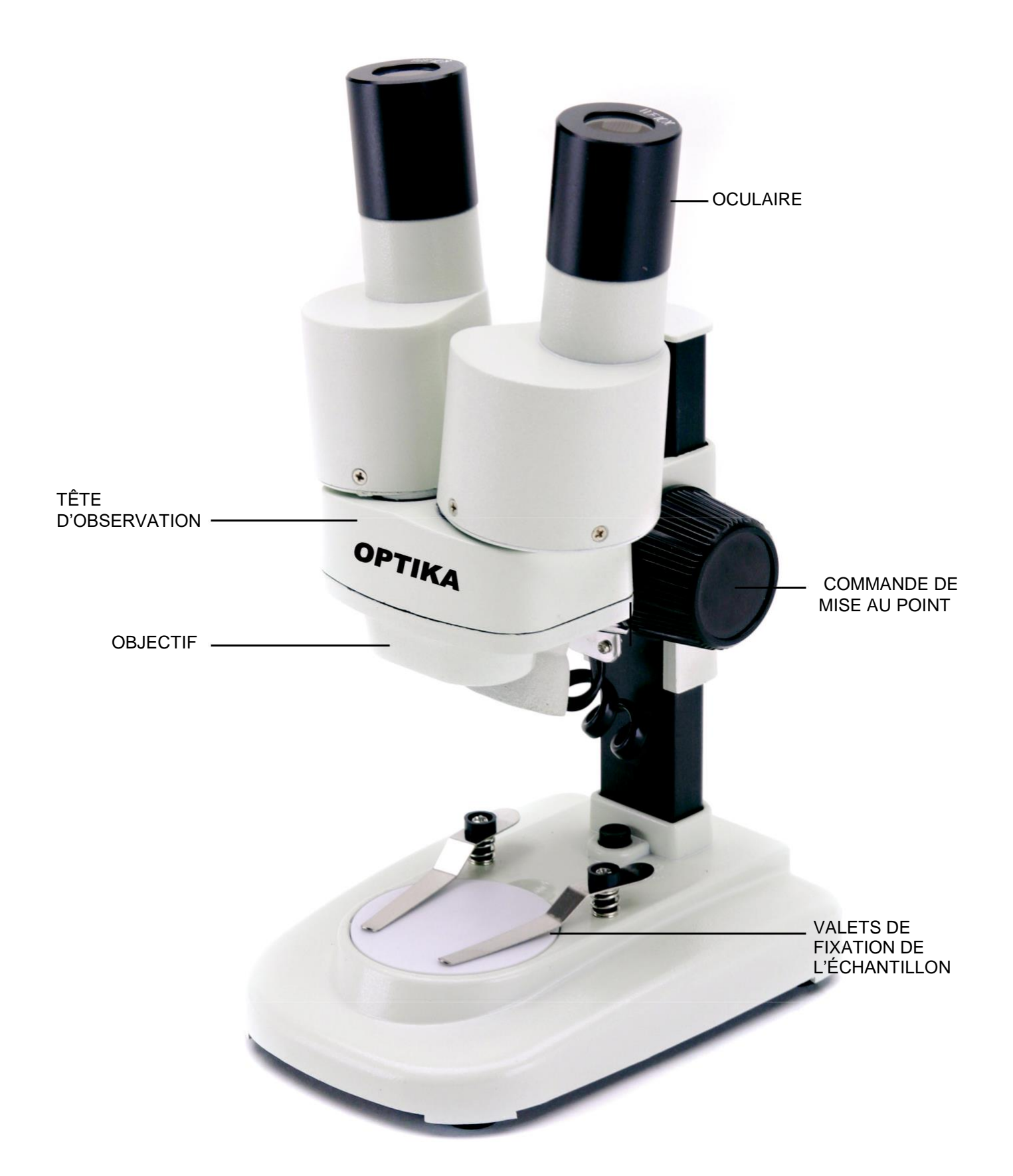

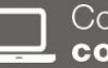

Commandez en ligne<br>cookson-clal.com

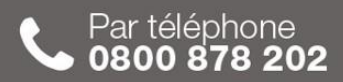

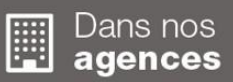

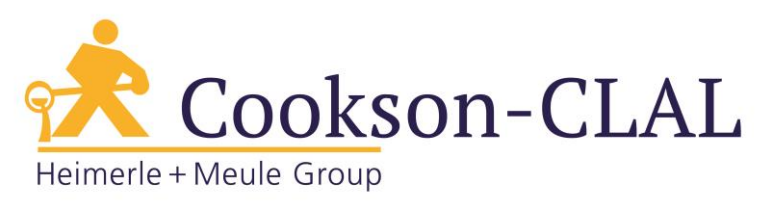

**5.3 SFX-31**

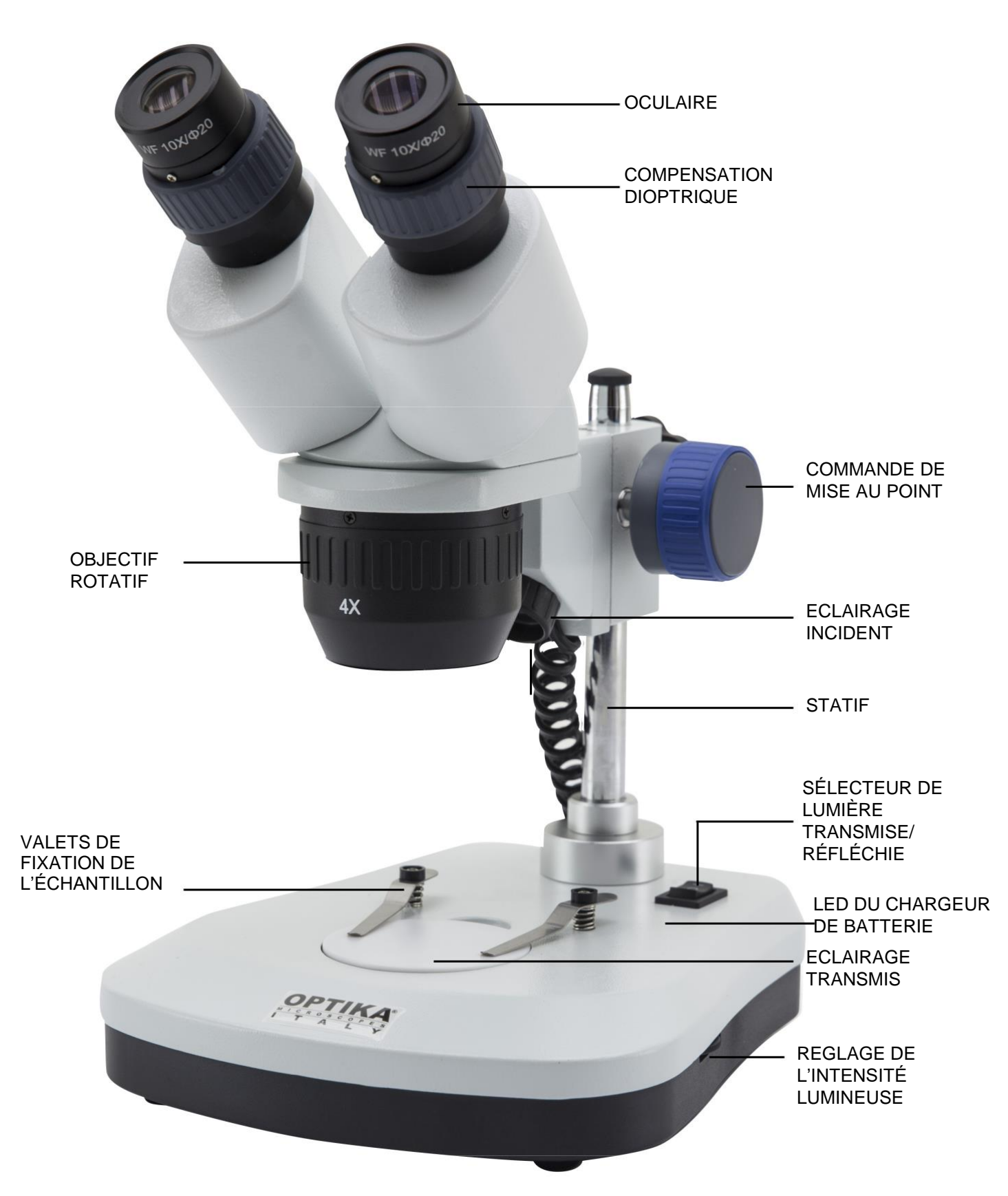

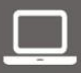

Commandez en ligne<br>cookson-clal.com

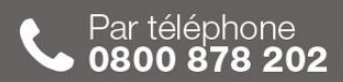

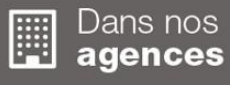

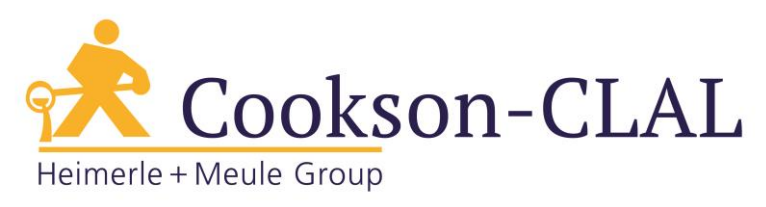

**5.4 SFX-32**

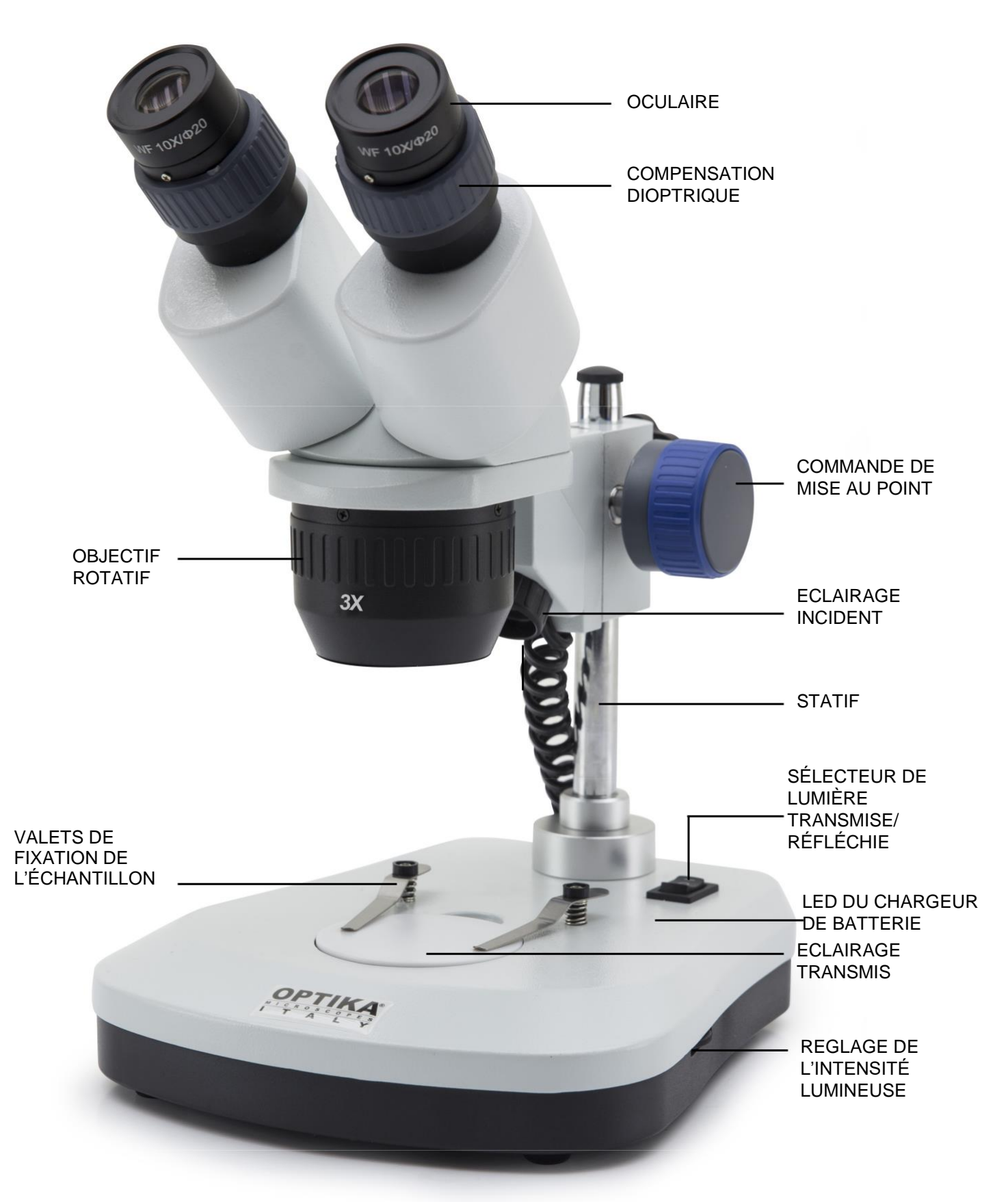

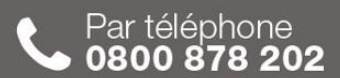

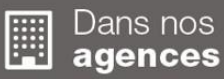

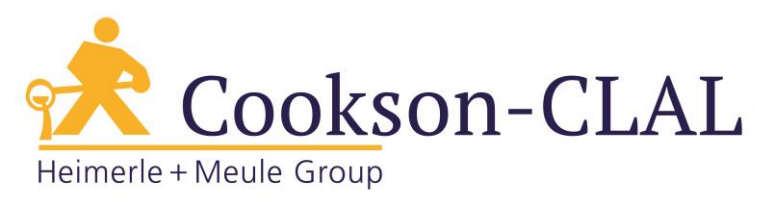

**5.5 SFX-33**

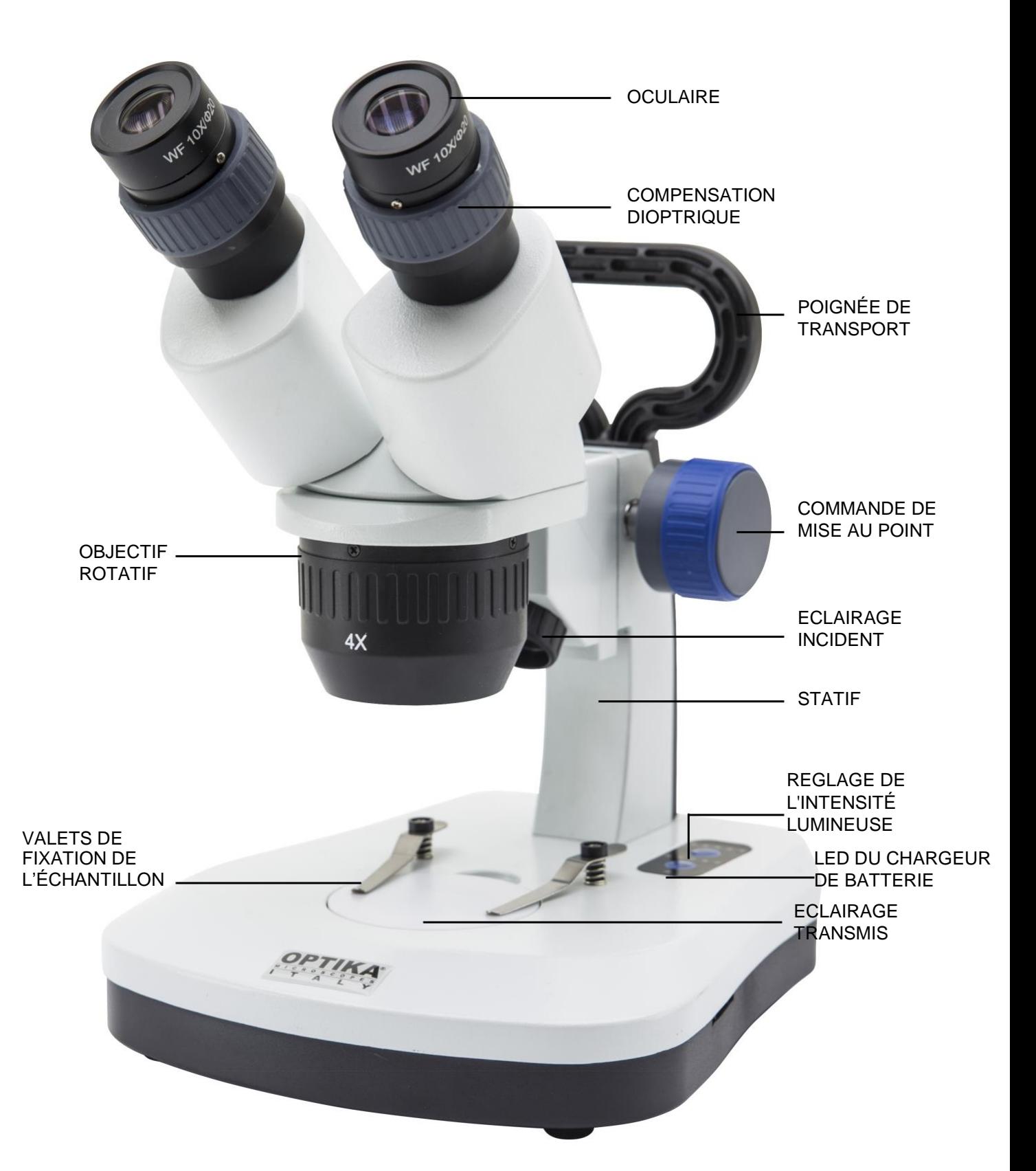

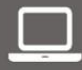

Commandez en ligne<br>cookson-clal.com

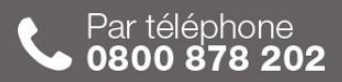

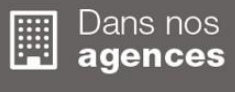

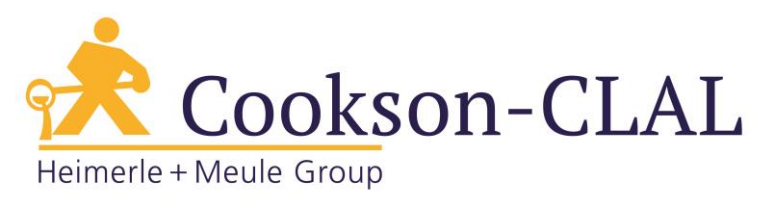

**5.6 SFX-34**

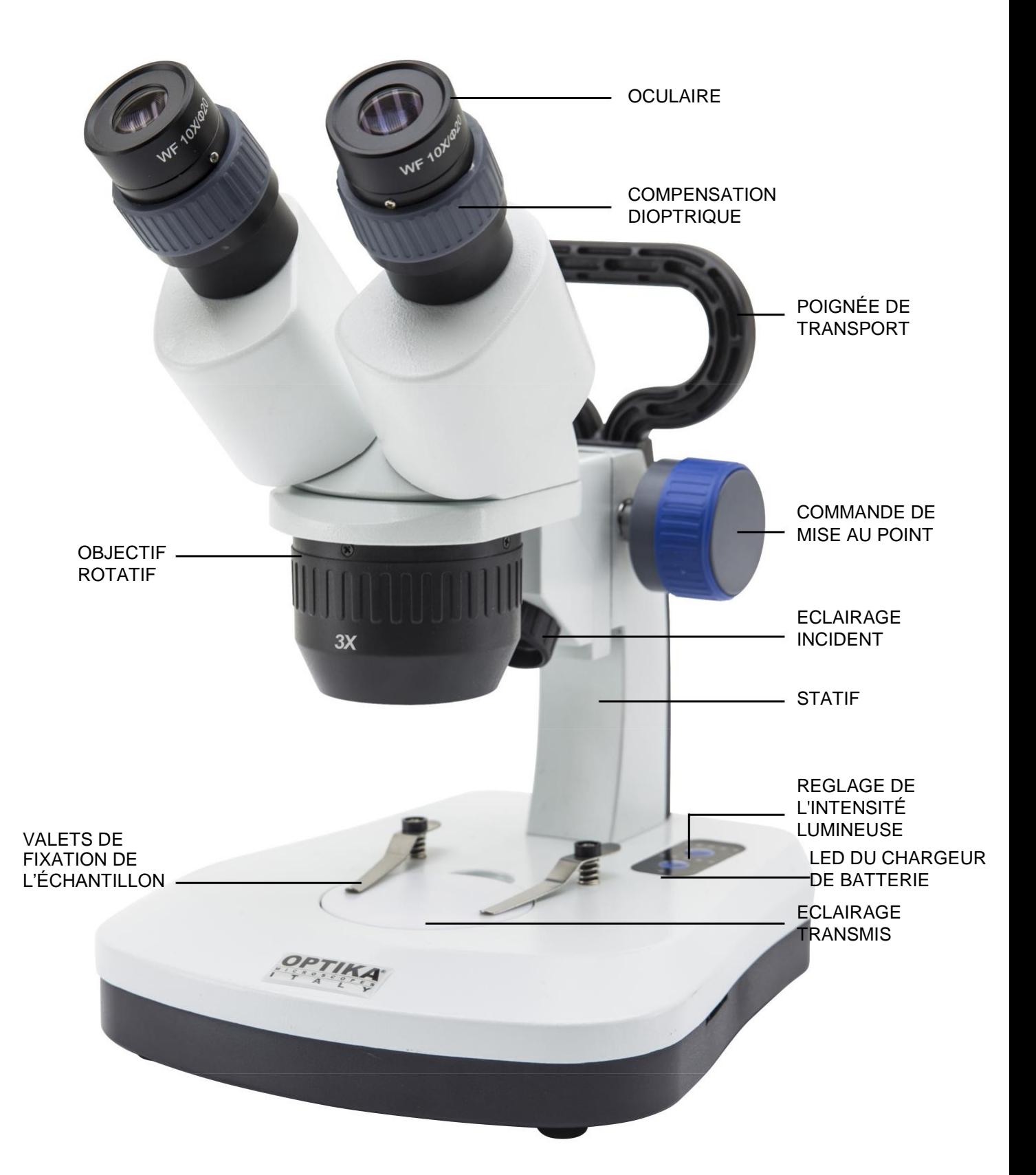

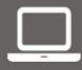

Commandez en ligne<br>cookson-clal.com

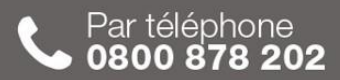

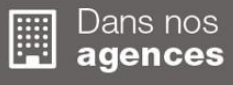

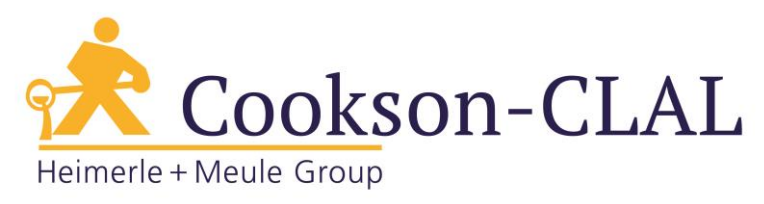

**5.7 SFX-51**

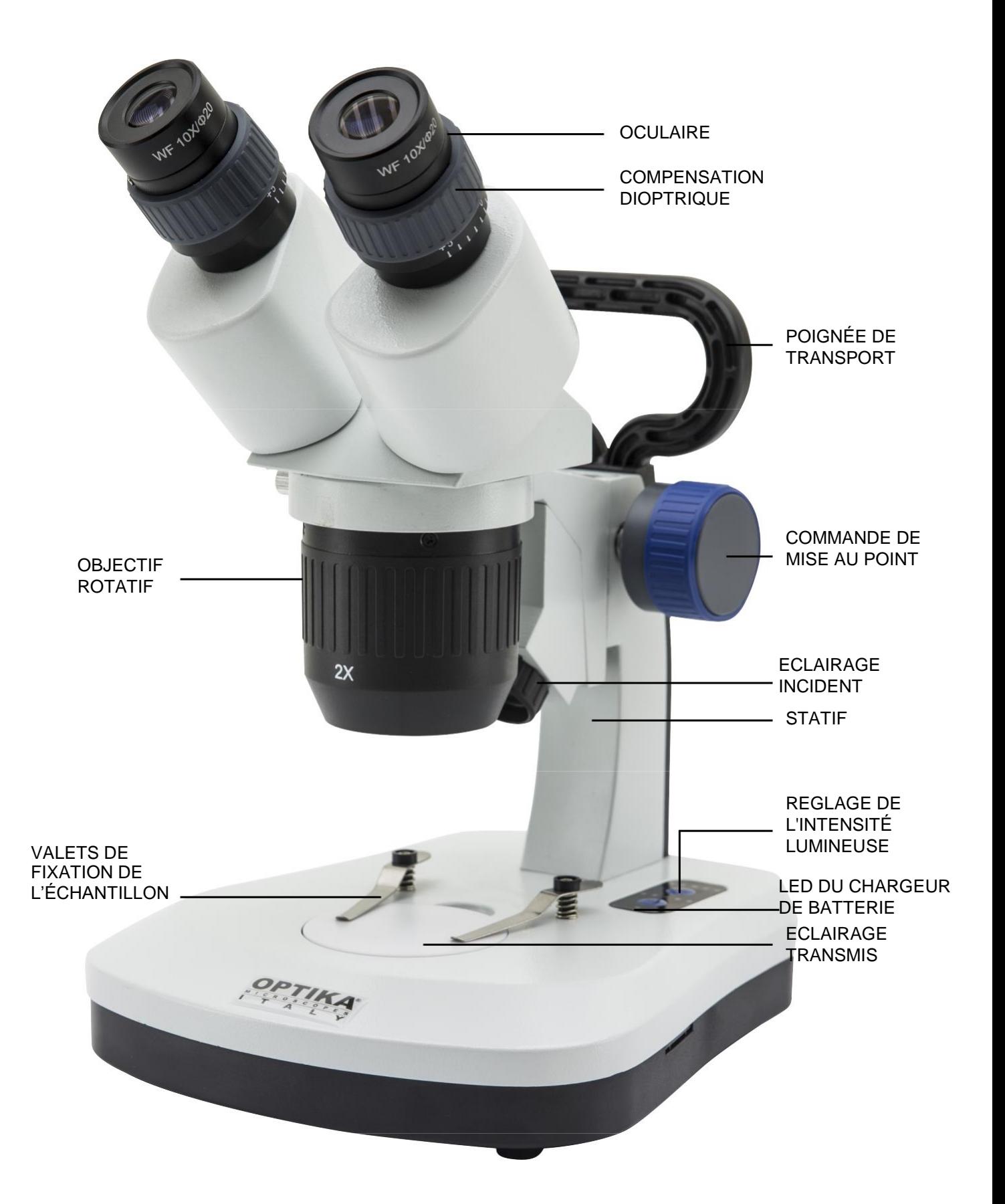

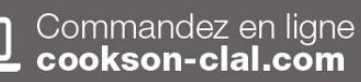

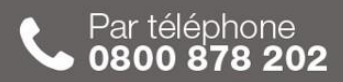

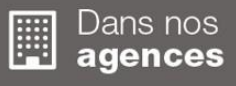

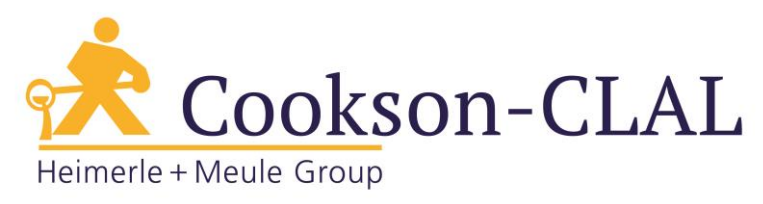

**5.8 SFX-52**

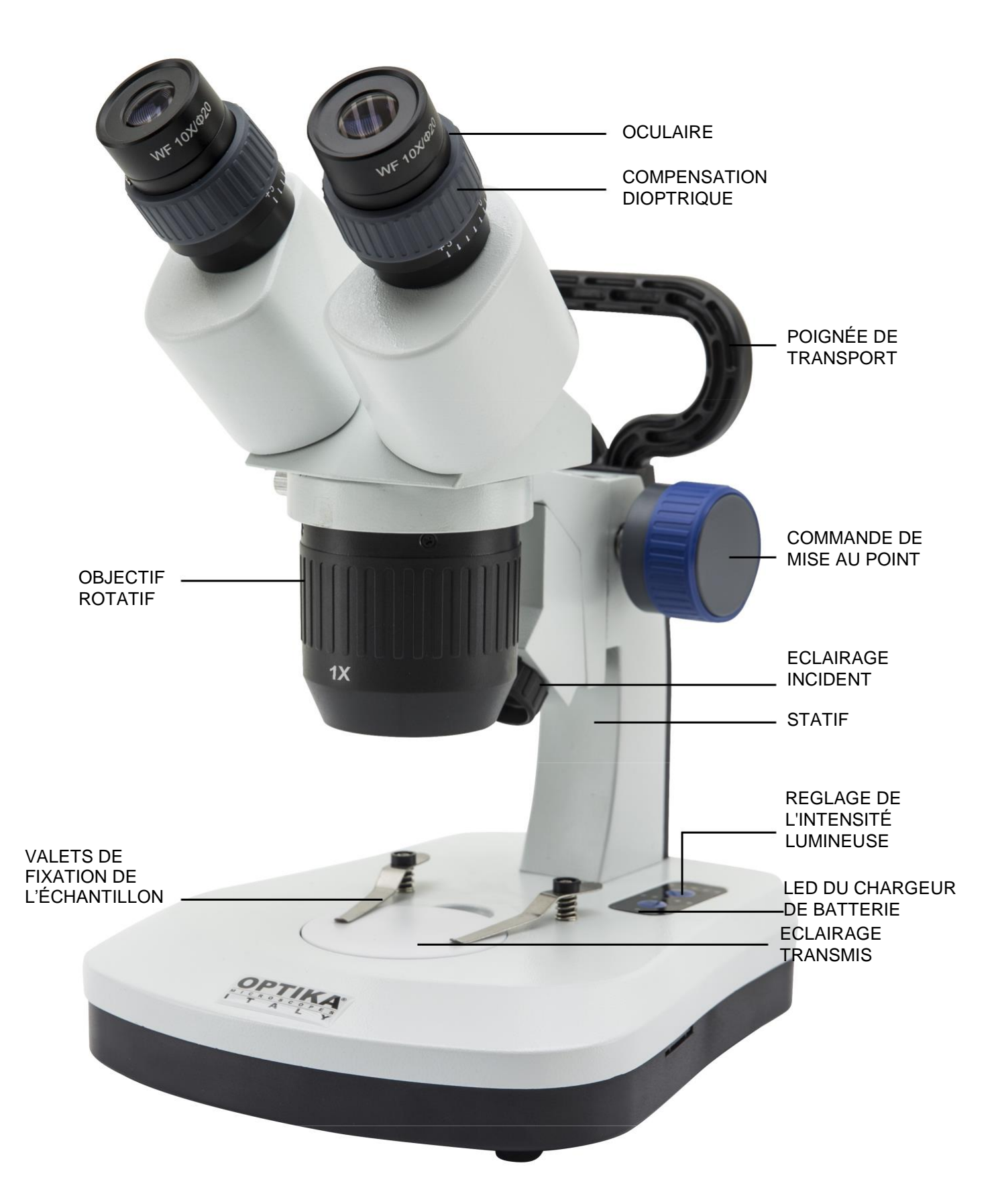

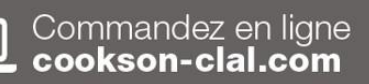

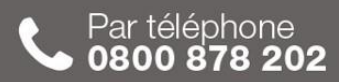

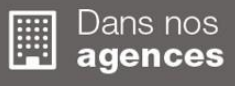

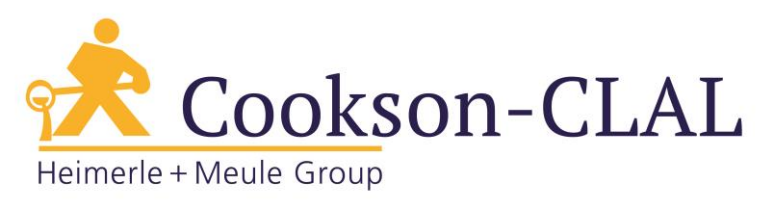

**5.9 SFX-91**

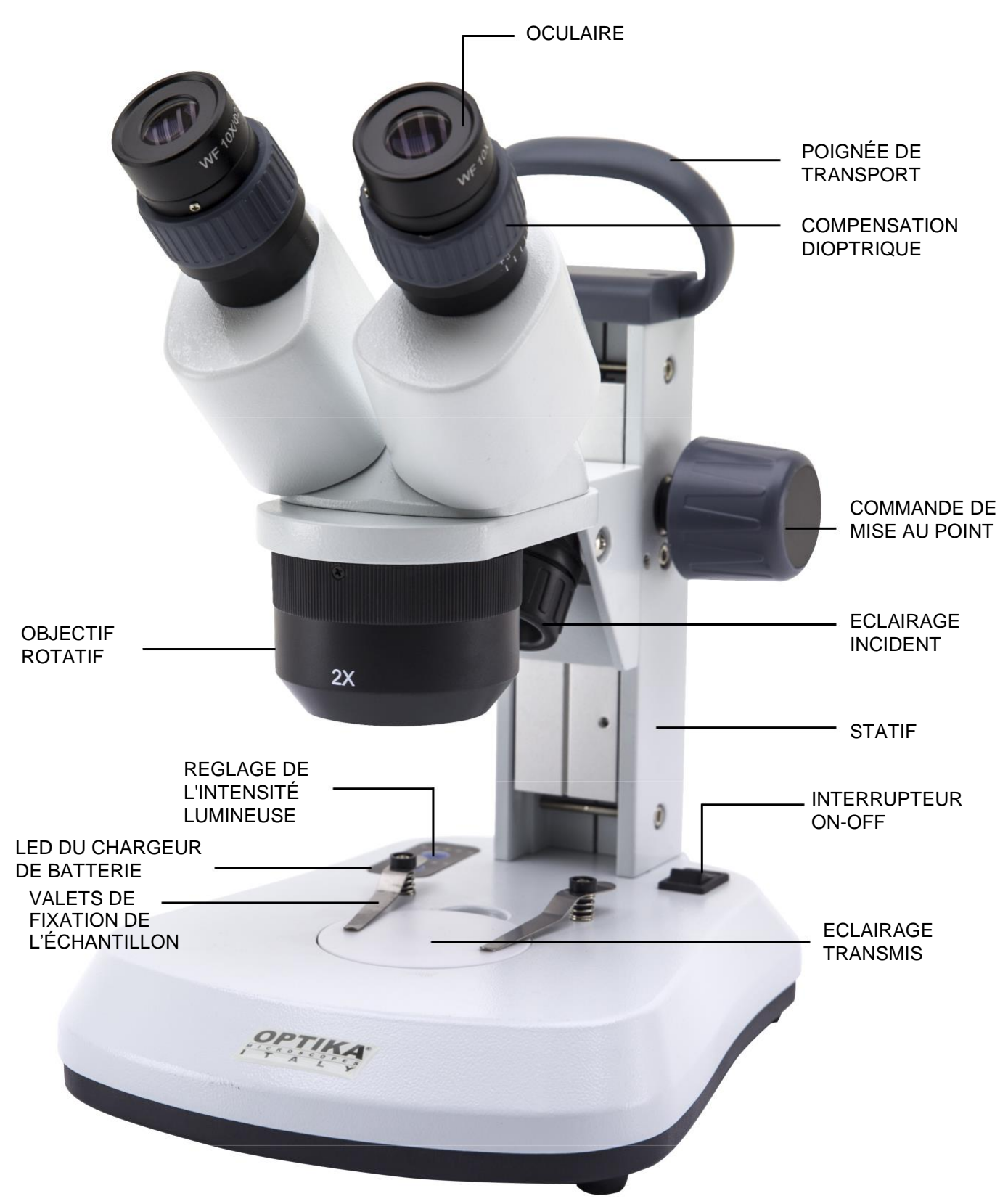

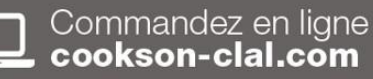

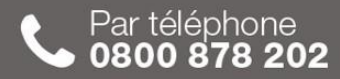

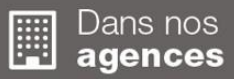

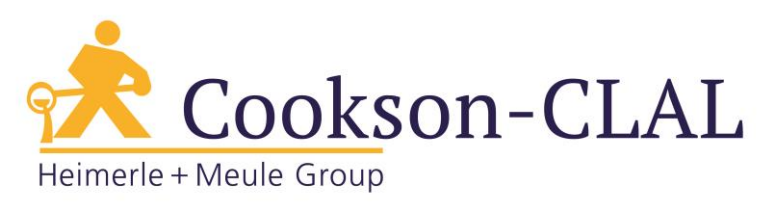

#### **5.10 SFX-91D**

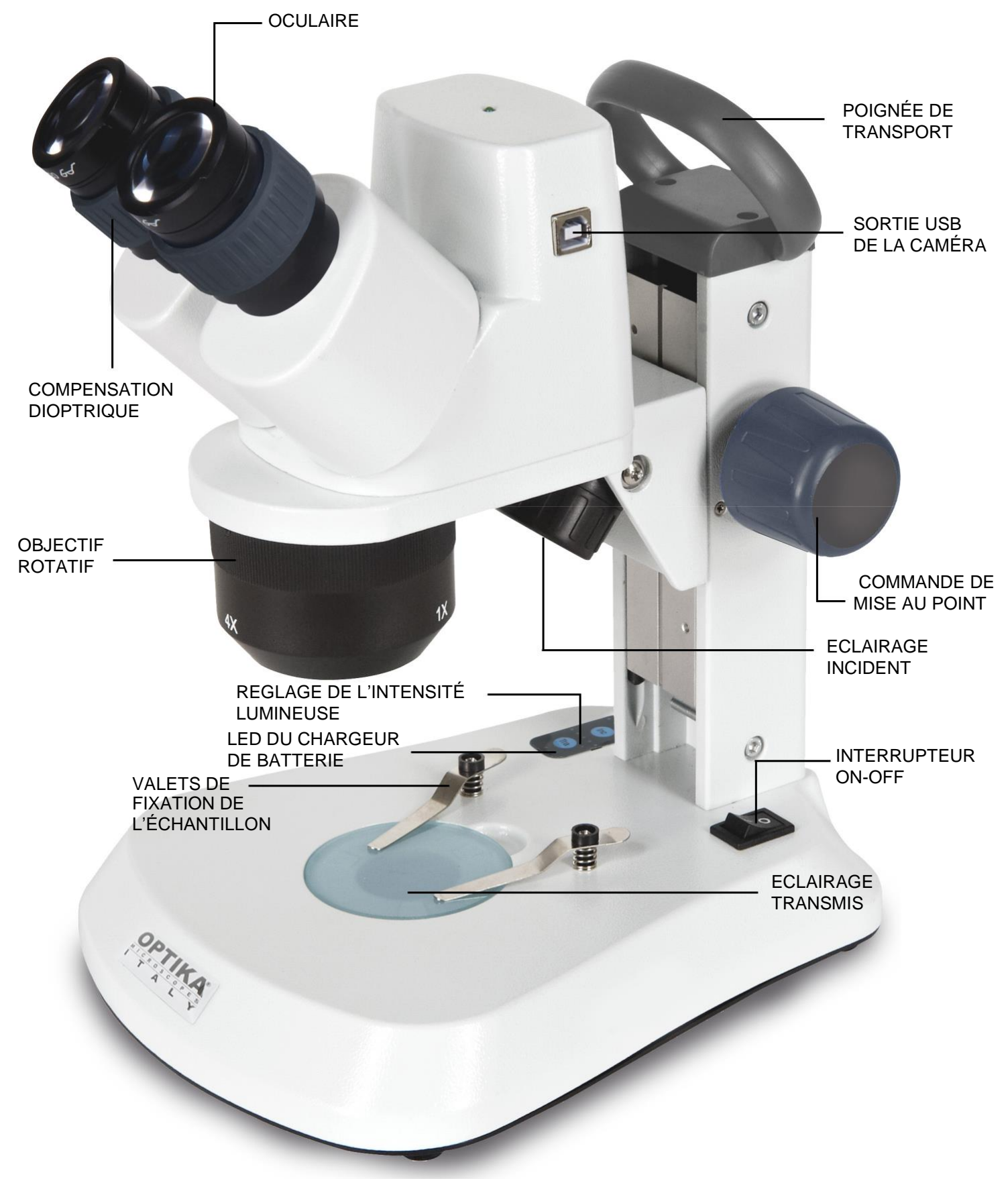

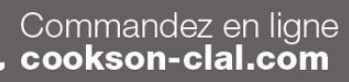

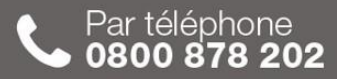

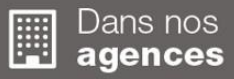

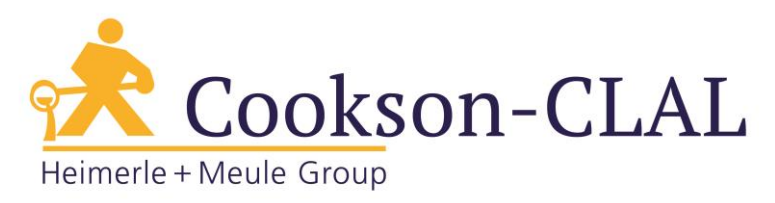

#### **5.11 ST-30FX**

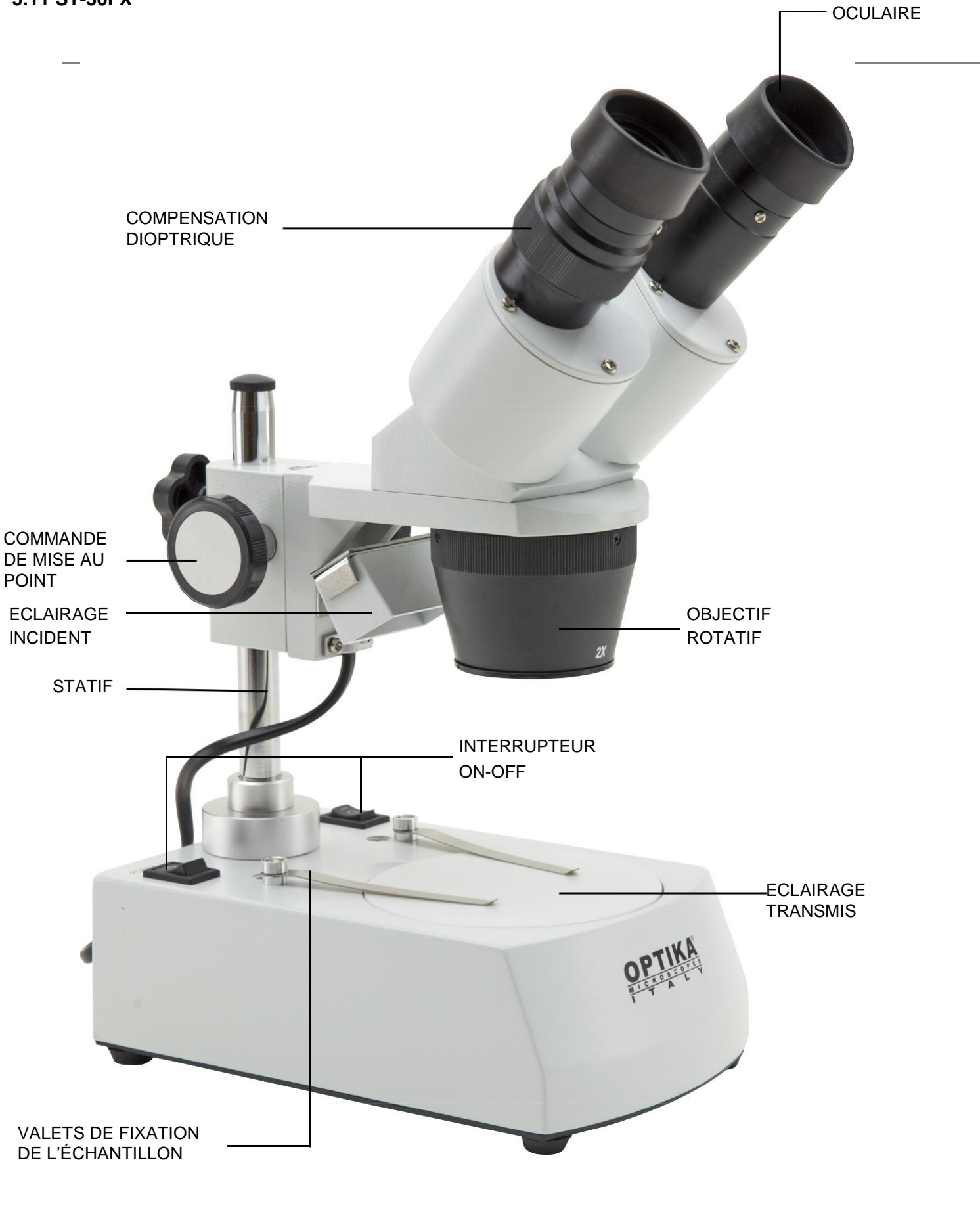

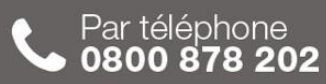

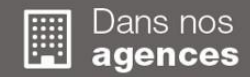

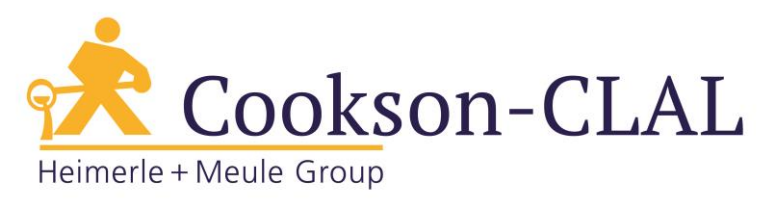

#### **5.12 ST-50Led**

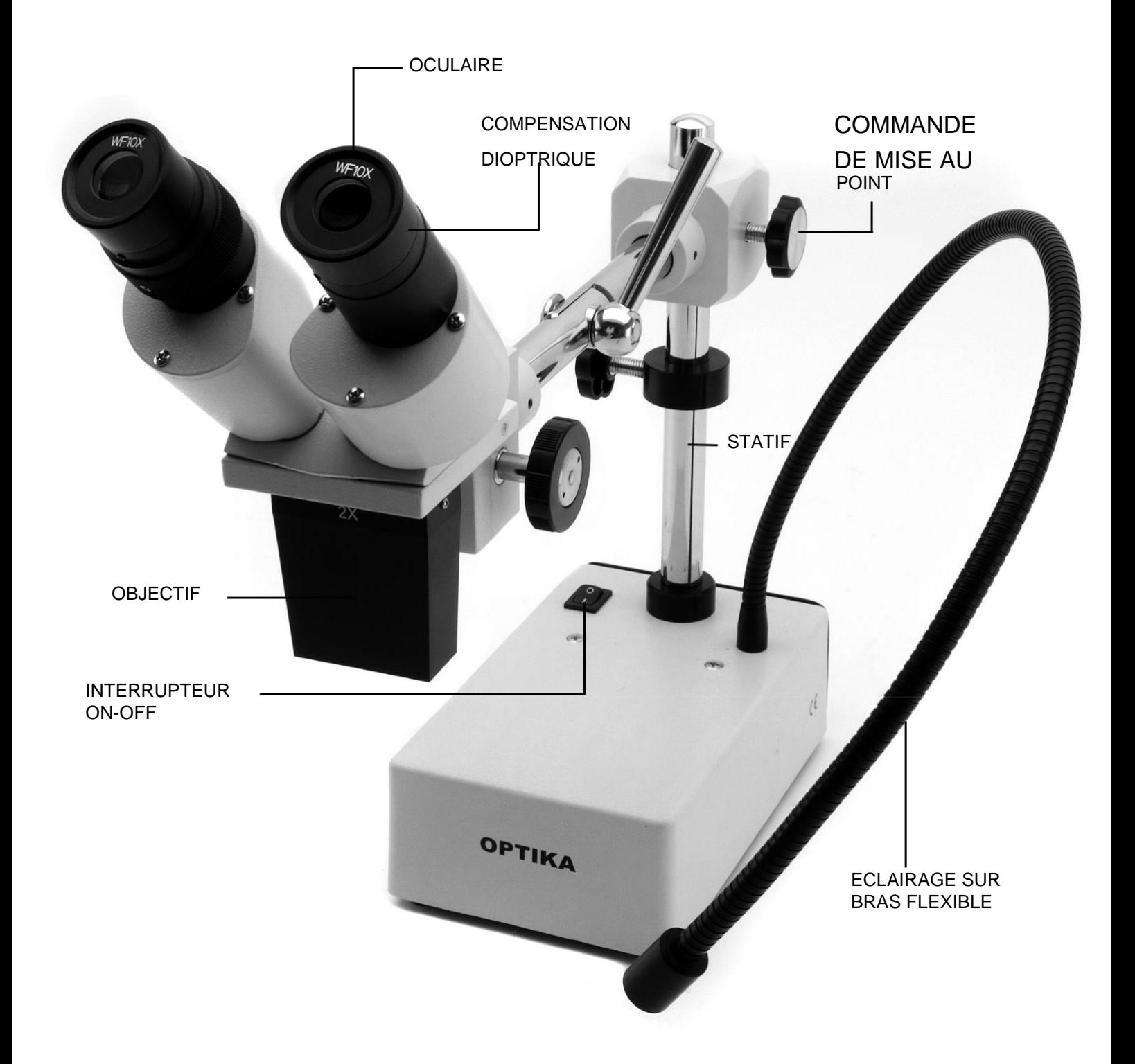

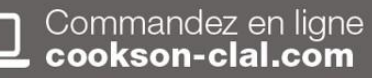

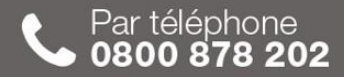

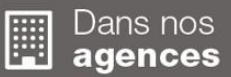

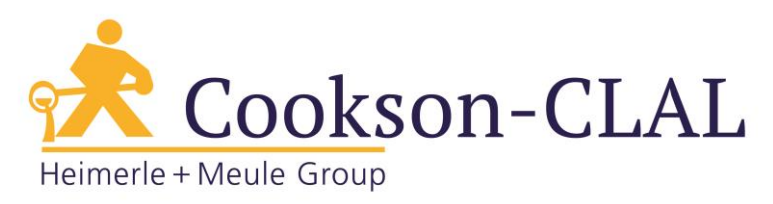

# **6. Déballage**

Le microscope est livré dans un emballage en polystyrène.

Après avoir retiré l'emballage en polystyrène du carton, enlever la partie supérieure de l'emballage après avoir retiré la bande adhésive qui se trouve tout autour. Faire bien attention de ne pas endommager les composants optiques (objectifs et oculaires). Sortir le microscope de son emballage avec les deux mains (avec une main soutenez le bras du microscope et avec l'autre la base) puis l'appuyer sur une table stable.

# **7. Utilisation du microscope**

#### **7.1 Placer la préparation sur la platine**

Placez la préparation sur la platine du microscope et si cela est nécessaire bloquez la préparation en vous aidant des valets. Assurez-vous que la préparation soit centrée au-dessus de l'ouverture de la platine. (Fig. 1)

#### **7.2 Allumer l'éclairage**

Le microscope est équipé d'un éclairage electrique. Brancher la prise de l'alimentation (ou la prise d'alimentation dans le connecteur), allumer l'interrupteur et sélectionner la source d'éclairage. (Fig. 2A-2B)

Pour le réglage de l'intensité lumineuse des modèles SFX, selon le modèle appuyer plusieur fois sur les boutons dédiés ou agir sur le potentiomètre à droite du statif. (Fig. 3-4)

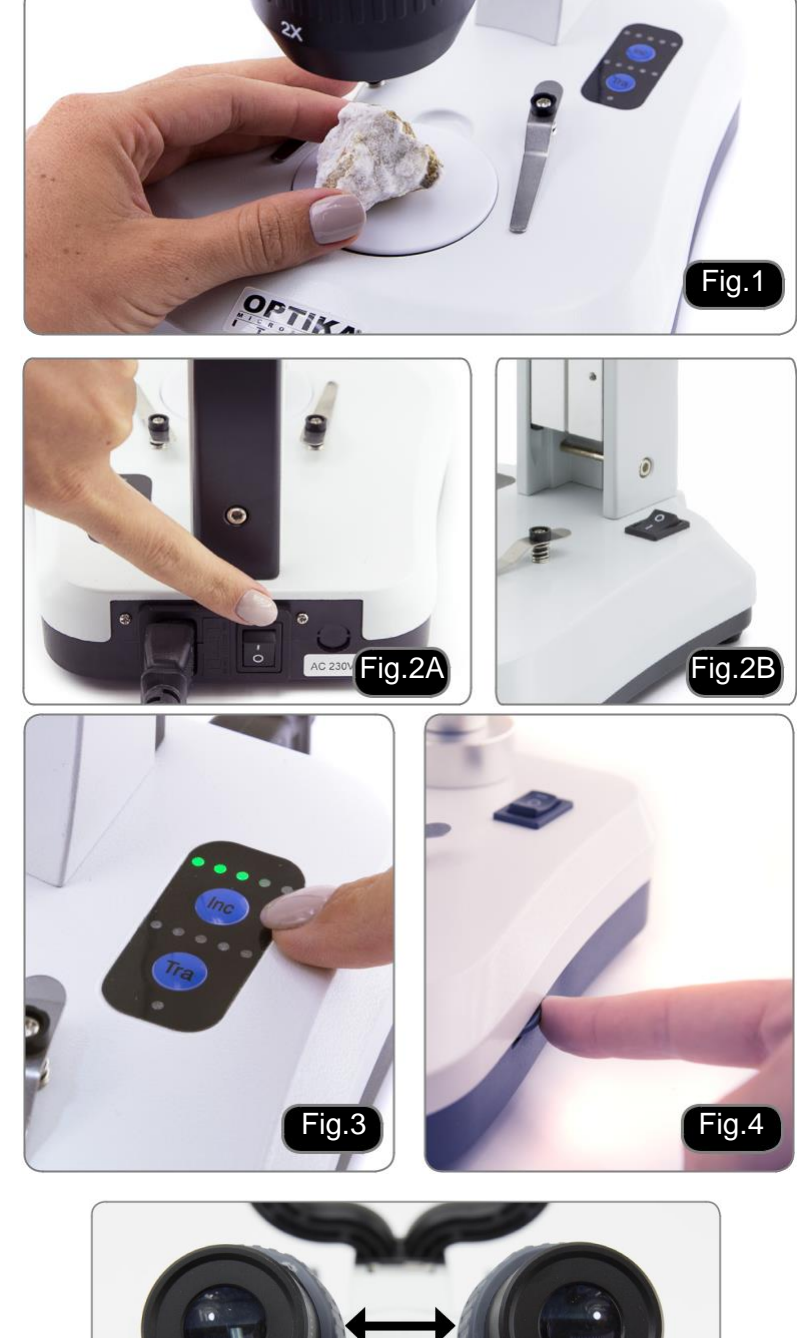

#### **7.3 Réglage de la distance inter pupillaire**

Tenir les parties gauche et droite des tubes d'observation de la tête avec les deux mains et réglez la distance inter pupillaire jusqu'à l'obtention d'un seul et même cercle éclairé. S'il vous apparaît deux cercles, la distance inter pupillaire est trop grande, et s'il vous apparaît deux cercles l'un dans l'autre, alors la distance inter pupillaire est trop petite. (Fig. 5)

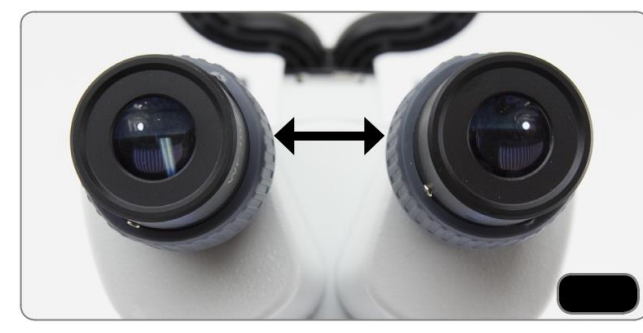

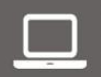

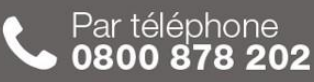

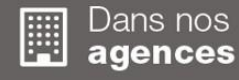

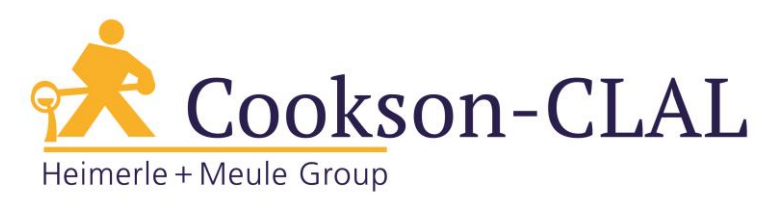

#### **7.4 Mise au point**

Tournez la poignée de réglage de la mise au point afin de visualiser la préparation à fort grossissement. (Fig. 6)

#### **7.5 Compensation dioptrique**

La compensation dioptrique permet aux porteurs de lunettes d'utiliser, le microscope sans lunettes. Régler la commande de compensation dioptrique de l'oculaire droit jusqu'à l'obtention d'une image claire et nette dans l 'oculaire droit. Répéter l'opération pour l'oculaire gauche. (Fig. 7)

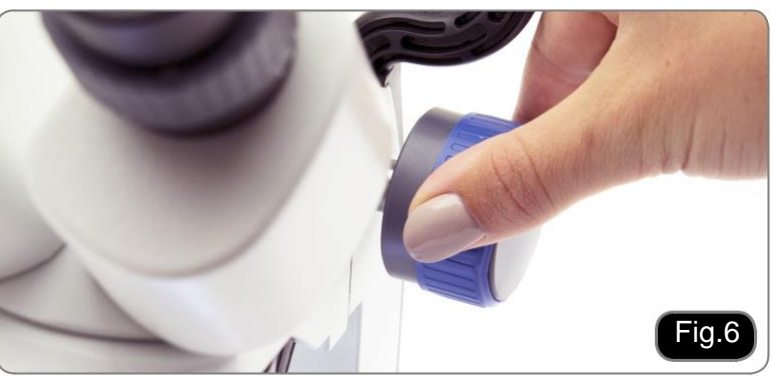

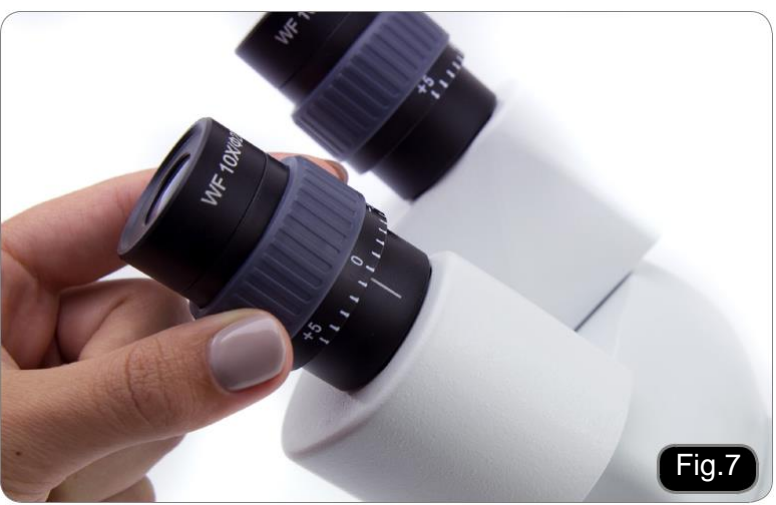

#### **7.6 Grossissements**

Sélectionnez le grossissement désiré en tournant l'objectif.

Le grossissement total se calcule de la manière suivante :

Grossissement de l'oculaire X Grossissement du zoom X Grossissement de la lentille additionnelle (Fig. 8).

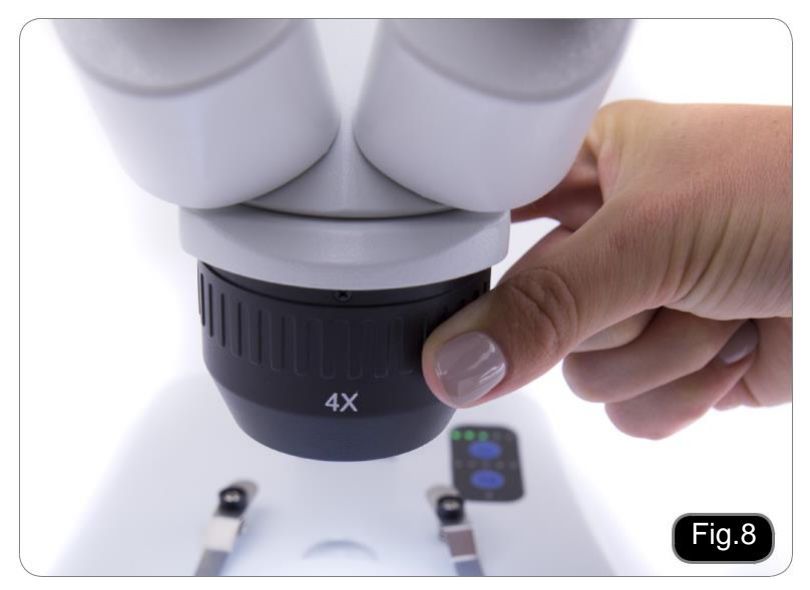

#### **7. 7 Disque de contraste**

Vous pouvez utiliser le disque noir / blanc afin d'améliorer le contraste de l'image lors de l'utilisation de l'éclairage incident.

Si vous voulez observer des objets opaques lumineux, placez le disque avec le côté noir vers le haut. (Fig. 9)

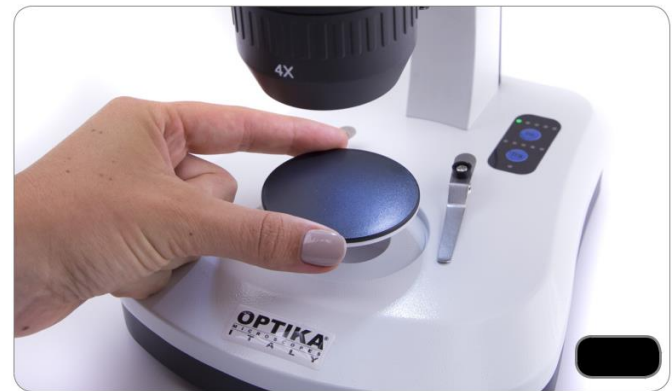

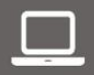

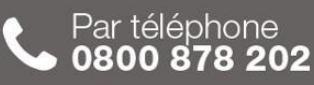

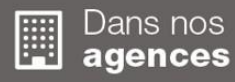

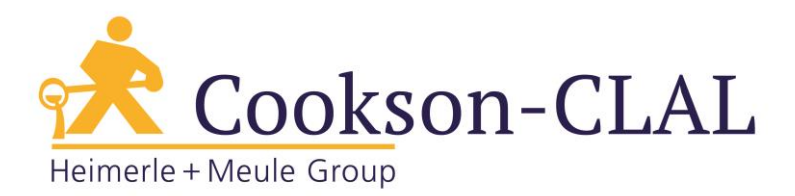

#### **7.8 Mise en place des piles**

#### (**Modèles avec batteries rechargeables**)

Avant de commencer à utiliser l'appareil, vous devez insérer les piles rechargeables. Ouvrez le couvercle du compartiment des piles (situé au bas de l'instrument) et insérez les piles fournies en prenant soin de respecter les polarités. (Fig. 10-11) Lorsque vous avez terminé, refermez le cou-

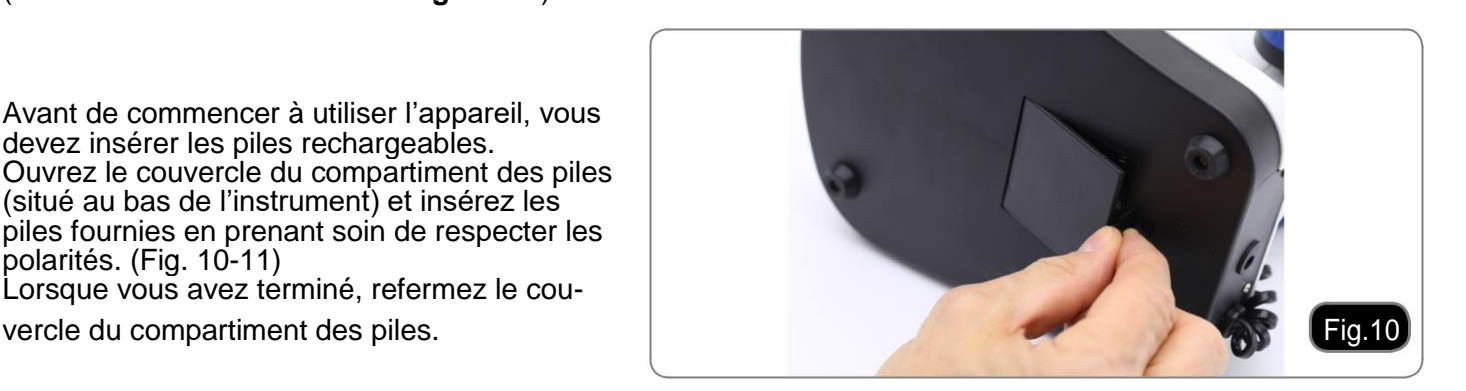

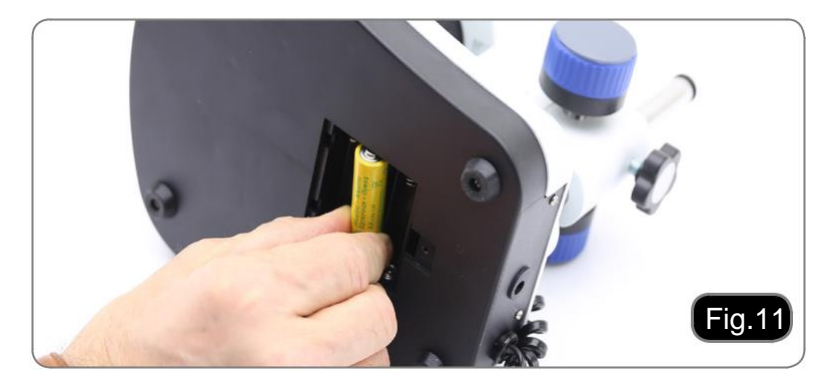

#### **7.9 LED Carica batterie**

#### **(Modèles SFX seulement)**

 $\dot{\textsf{C}}$ ette LED  $\textcircled{1}$  indique le niveau de charge<br>actuel de la batterie. (Fig. 12) LED ON (vert) : batteries chargées LED éteinte (pas de couleur) : batteries à recharger.

bloc d'alimentation soit connecté ou non.

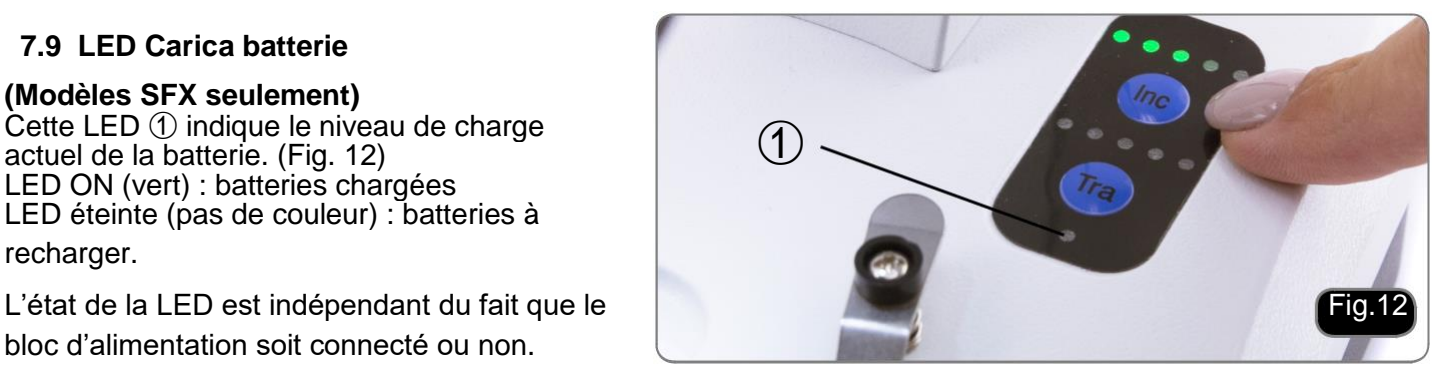

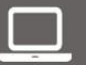

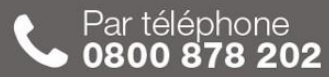

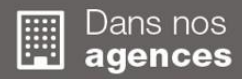

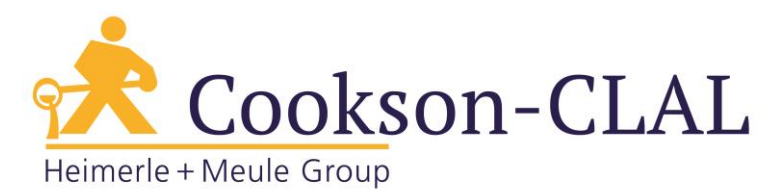

# **8. Installation des pilotes de la caméra et du logiciel**

# **Pour SFX-91D**

Votre PC doit être équipé en Windows XP, Windows 7, Windows 8 ou Windows 10.

Si votre PC est en Windows XP: avant d'installer la caméra veuillez vérifier s'il est équipé Service Pack2

ou non, s'il ne l'est pas, veuillez mettre à jour votre XP à partir du site web de microsoft.

Si votre PC a un port USB inférieur au 2.0, il est possible que vous ayez des problèmes avec la caméra pour la captures d'images.

1. Veuillez insérer votre CD: **\optika vision Lite \ setup.exe**.

- 2. Ensuite, l'icone d'Optika Vision Lite apparait sur votre écran.
- 3. Ouvrir le dossier "\**Drivers**" et exécuter tous les fichiers ".**exe**".
- 4. Il est possible que durant l'installation des avertissements au de Windows apparaissent, ignorez ces avertis-**•**
- sements et sélectionnez "**Continuer**". **5.**
- **Note: Ne pas annuler l'installation. 6.**
- A la fin de l'installation redémarrez l'ordinateur si nécessaire.
- A la fill de Finstallation redefitantez i ordinateur si necessaire.<br>→ Branchez la caméra au PC, Windows en reconnaîtra les pilotes. Ignorez tout message sur "l'incompatibilité i de Windows" et sélectionnez "**Continuer**". **7.**
- **Note: Ne pas annuler l'installation.**

Le système est prêt.

# **9. Réglages initiaux**

Une fois le logiciel démarré, l'utilisateur doit régler certains paramètres afin d'obtenir un fonctionnement correct de l'ensemble du système.

1. Cliquez sur l'icône du microscope. La boîte de dialogue suivante apparaît:

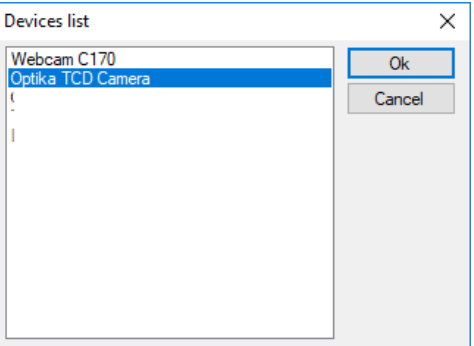

- 2. Sélectionnez **Optika TCD Camera**.
- 3. Une nouvelle boîte de dialogue apparaît:

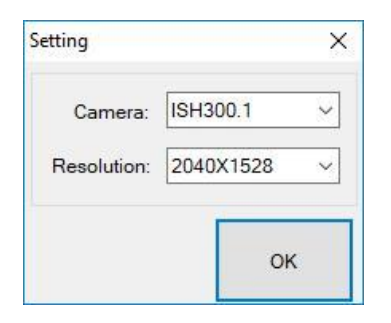

4. Appuyez sur OK.

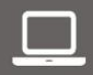

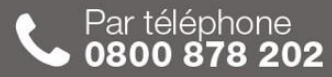

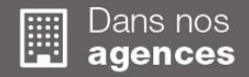

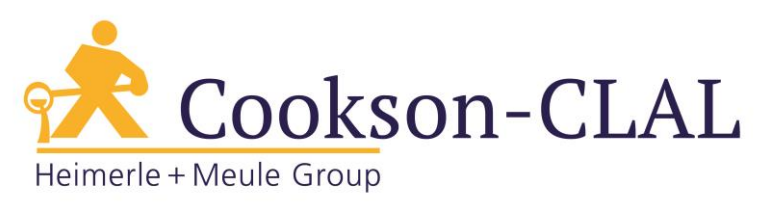

5. La boîte de dialogue affichant les réglages des paramètres de la caméra apparaît:

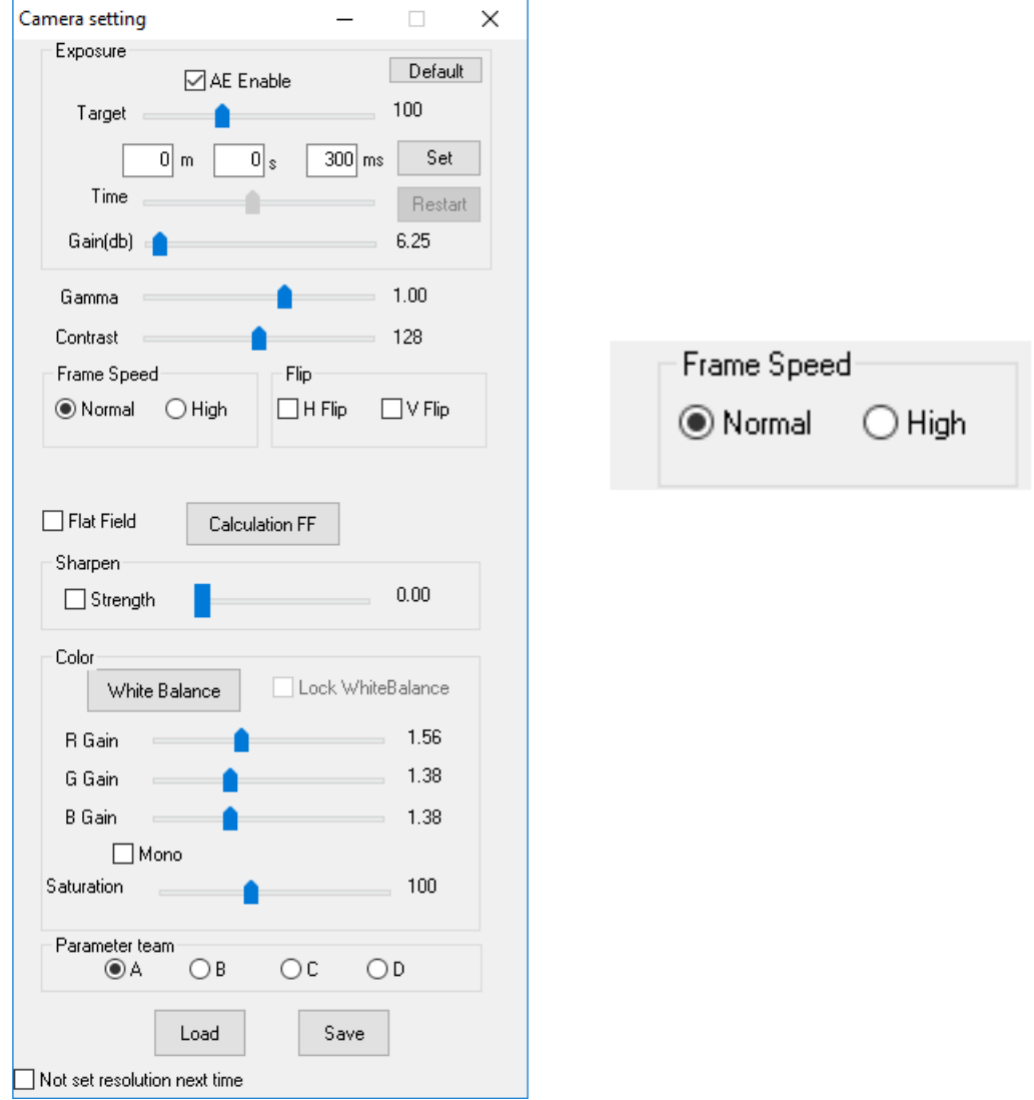

• **REMARQUE : Si l'utilisateur règle la vitesse d'image sur "Haute", toutes les opérations logicielles diminueront considérablement. Il est recommandé de maintenir le réglage sur "Normal".**

Pour une explication complète des fonctions du logiciel, veuillez vous référer au manuel d'instruction Optika Vision Lite.

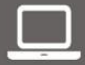

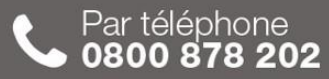

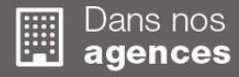

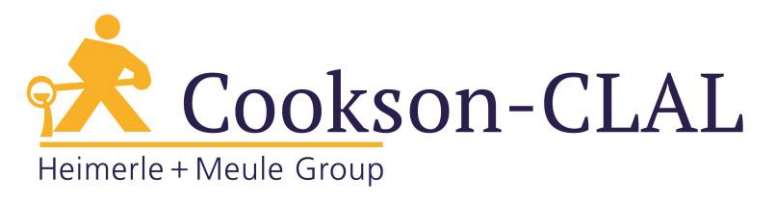

# **10. Lame Micrométrique M-005**

# **Lame micrométrique, 26x76mm, avec 2 échelles (1mm/100div. pour microsc.biologiques / 10mm/100div. pour stéréomicroscopes)**

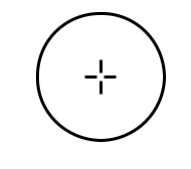

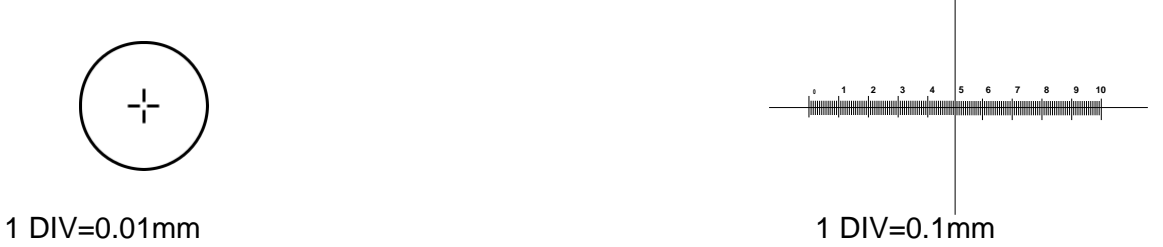

**Pour l'étalonnage des microscopes biologiques Pour l'étalonnage des stéréomicroscopes**

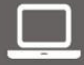

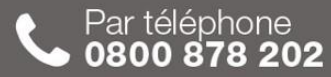

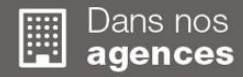

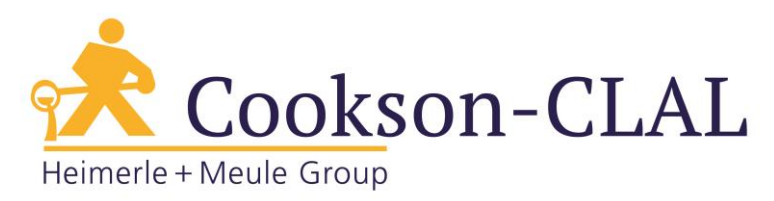

# **11. Réparation et entretien**

#### **Environnement de travail**

Il est conseillé d'utiliser le microscope dans un environnement propre et sec, protégé des impacts, à une température comprise entre 0°C y 40°C et avec une humidité relative maximale de 85% (en absence de condensation). Il est conseillé d'utiliser un déshumidificateur si nécessaire.

#### **Conseils avant et après l'utilisation du microscope**

- Maintenir le microscope toujours en position verticale lorsque vous le déplacez.
- Assurez-vous que les pièces mobiles (oculaires) ne tombent pas.
- Manipulez avec attention le microscope en évitant de le forcer.
	- Ne réparez pas le microscope vous-même.
	- Éteindre immédiatement la lumière après avoir utilisé le microscope, couvrez-le avec la housse prévue à cet effet et conservez le dans un endroit propre et sec.

#### **Précaution de sécurité sur le système électrique**

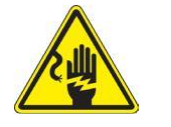

- Avant de connecter le câble d'alimentation sur le réseau électrique assurez-vous que la tension d'entrée soit compatible avec celle de l'appareil et que l'interrupteur de l'éclairage soit en position arrêt.
- L'utilisateur devra consulter les normes de sécurités de son pays.
- L'appareil inclût une étiquette de sécurité C.E. Dans tous les cas, l'utilisateur assume toute responsabilité relative à l'utilisation sûre de l'appareil.

#### **Nettoyage des optiques**

- Si vous souhaitez nettoyer les optiques, utilisez dans un premier temps de l'air comprimé.
- Si cela n'est pas suffisant, utilisez alors un chiffon non effiloché, humidifié avec un peu d'eau et avec un détergent délicat.
- Comme dernière option, il est possible d'utiliser un chiffon humide avec une solution de 3:7 d'éthanol et d'éther.
- Attention : l'éthanol et l'éther sont des substances hautement inflammables. Ne les utilisez pas près d'une source de chaleur, d'étincelles ou d'appareils électriques. Les substances chimiques doivent être utilisées dans un environnement aéré.
- Ne pas frotter la superficie d'aucun des composants optiques avec les mains.
- Les empreintes digitales peuvent endommager les parties optiques.

#### **Pour les meilleurs résultats, utiliser le kit de nettoyage OPTIKA (voir le catalogue).**

Conserver l'emballage d'origine dans le cas où il serait nécessaire de retourner le microscope au fournisseur pour un entretien ou une réparation.

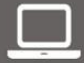

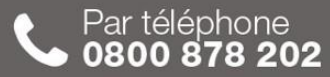

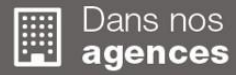

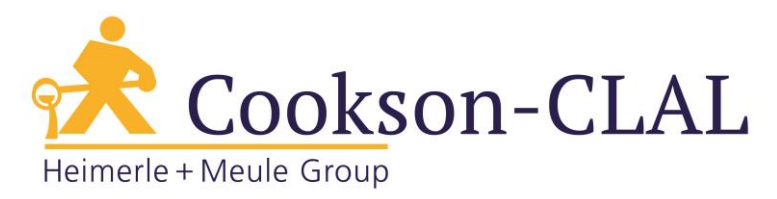

# **Ramassage**

Conformément à l'Article 13 du D.L du 25 Juillet 2005 nº151

Action des Directives 2002/95/CE, 2002/96/CE et 2003/108/CE, relatives à la réduction de l'utilisation de substances dangereuses dans l'appareil électrique et électronique et à l'élimination des résidus.

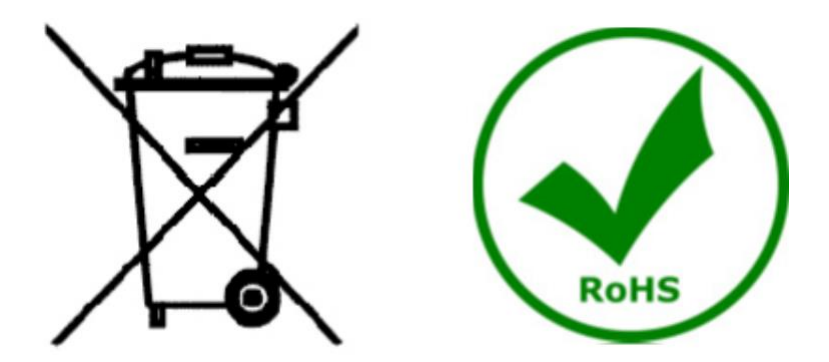

Le Symbole du conteneur qui figure sur l'appareil électrique ou sur son emballage indique que le produit devra être, à la fin de sa vie utile, séparé du reste des résidus. La gestion du ramassage sélectif du présent instrument sera effectué par le fabricant. Par conséquent, l'utilisateur qui souhaite éliminer l'appareil devra se mettre en contact avec le fabricant et suivre le système que celui-ci a adopté pour permettre le ramassage sélectif de l'appareil. Le ramassage sélectif correct de l'appareil pour son recyclage, traitement et élimination compatible avec l'environnement contribue à éviter d'éventuels effets négatifs sur l'environnement et la santé et favorise sa réutilisation et/ou recyclage des composants de l'appareil. L'élimination du produit de manière abusive de la part de l'utilisateur entraînera l'application de sanctions administratives sur la norme en vigueur.

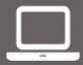

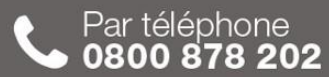

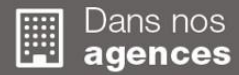